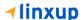

## **Engine Synchronization (ECM connection)**

To connect to the ECM device, tap on Scan Devices, wait for the device to show up (make sure the correct ECM ID shows up)

For the ECM device to work properly and the ELD to be able to connect to the
device and read engine data, the engine must be turned on. Keep this in mind when
operating the ELD. Duty status changes, as an example, require engine parameters
when generated. Make sure the engine is still running when making duty status
changes. Some ELD configurations lock an ELD to a specific ECM device, in which
case the Scan Devices screen is not shown and the ELD will automatically run the
diagnostic.

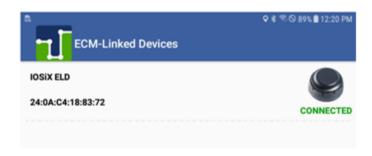

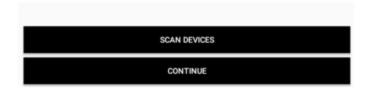

Some ELD configurations lock an ELD to a specific ECM device, in which case, the Scan Devices screen is not shown and the ELD will automatically run the diagnostic.